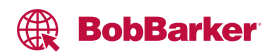

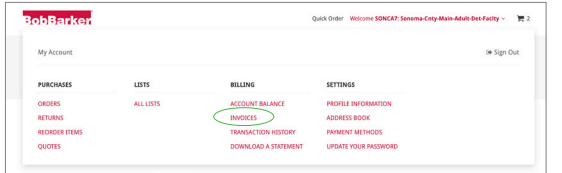

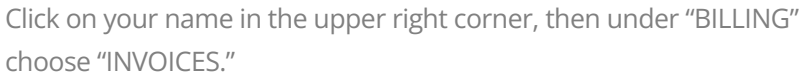

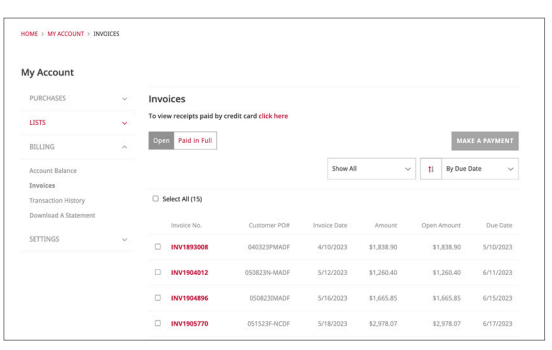

You will see a list of all Invoices including the invoice number, purchase order number and invoice date. Open invoices are displayed by default, and you can select "Paid In Full" to view paid invoices.

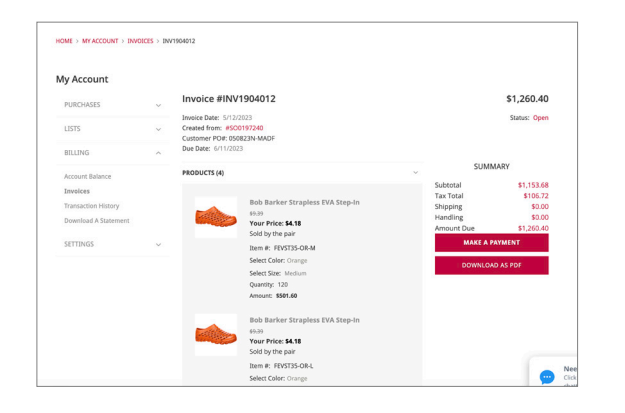

Click on an invoice number to view invoice information; you can also download a copy of the invoice, view the original Sales Order number or make a payment.